# **CURRÍCULO POR COMPETENCIAS**

### **APLICATIVO SÉNECA**

**Juan Manuel López Lozano**

*Actualizado a 18/11/2018*

#### JUNTA DE ANDALUCIA

**CONSEJERÍA DE EDUCACIÓN** Dirección General de Ordenación Educativa

Asunto: Habilitación del módulo Currículo por Competencias. Fecha: 28 de septiembre de 2018.

Sra. Directora / Sr. Director:

En el Sistema de Información Séneca ya se encuentra habilitado el módulo Currículo por competencias, destinado a la planificación general del currículo, a la elaboración de Unidades Didácticas Integradas y a la evaluación del alumnado en torno a las competencias clave.

Este módulo se actualiza cada curso académico con objeto de ajustarse a la realidad del centro docente. ofreciendo el currículo concreto de las áreas o materias que se imparten en el mismo, incorporando al profesorado del centro en cada curso (horario, enseñanzas, funciones asignadas, etc.) y mostrando los grupos reales de alumnas y alumnos.

En la nueva versión que ahora se ofrece se han incorporado mejoras en algunas de las funcionalidades que ya venían ofreciéndose, fruto en muchos casos de las aportaciones realizadas por los centros docentes y en los procesos formativos. Entre dichas mejoras resulta destacable la vinculación del módulo Currículo por Competencias con el Cuaderno de Clase, incrementando así la utilidad pretendida con estas funcionalidades.

En el presente curso, además, se pone a disposición del profesorado una nueva funcionalidad para la elaboración de las programaciones didácticas. Con esta nueva funcionalidad, la Consejería de Educación ofrece un modelo abierto de programación, completo, versátil, ágil y útil (aunque no prescriptivo), que pretende facilitar las tareas docentes de planificar según la normativa en vigor, facilitar el trabajo colaborativo entre el profesorado, y ajustar el proceso educativo al alumnado.

El procedimiento para la elaboración de programaciones didácticas está estructurado en los campos que deben contener dichas programaciones de acuerdo con lo dispuesto en la normativa correspondiente, organizados en dos grandes bloques: Aspectos Generales y Elementos y desarrollos curriculares.

Asimismo, se incorporan las referencias normativas con la finalidad de fundamentar los distintos aspectos abordados en este procedimiento y se ofrecen propuestas de textos como pautas para la elaboración de las programaciones. Estos textos son en todo caso editables, pudiéndose suprimir, completar o adaptar en función de lo que se decida por el centro docente en el proceso de elaboración. En definitiva, mediante esta nueva funcionalidad, el profesorado podrá tener acceso a la totalidad de los elementos curriculares establecidos por la normativa para cada curso y materia, y podrá vincularlos entre sí y secuenciarlos a lo largo del curso a través de las distintas unidades didácticas, ajustando así el proceso educativo al alumnado y al contexto.

Para facilitar la utilización del módulo del Currículo por competencias y sus funcionalidades, se encuentra disponible un manual de uso completamente actualizado en la ruta Documentos/Manuales y utilidades de Séneca/Manuales/Alumnado. Es conveniente recordar que para empezar a trabajar en el centro con el módulo

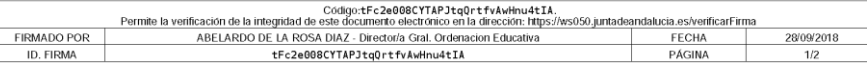

### **Sénaca**

#### **CURRÍCULO POR COMPETENCIAS**

**MANUAL DE CENTROS DOCENTES DE SECUNDARIA Y BACHILLERATO** 

> Versión 2.0 Septiembre 2018

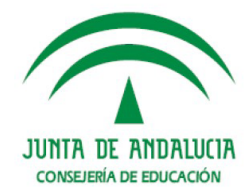

#### JUNIA DE ANDALUCIA

**CONSEJERÍA DE EDUCACIÓN** 

Dirección General de Ordenación Educativa

Asunto: Habilitación del módulo Currículo por Competencias. Fecha: 28 de septiembre de 2018.

Sra. Directora / Sr. Director:

En el Sistema de Información Séneca ya se encuentra habilitado el módulo Currículo por competencias, destinado a la planificación general del currículo, a la elaboración de Unidades Didácticas Integradas y a la evaluación del alumnado en torno a las competencias clave.

#### JUNIA DE ANDALUCIA

#### **CONSEJERÍA DE EDUCACIÓN**

Dirección General de Ordenación Educativa

Asunto: Habilitación del módulo Currículo por Competencias. Fecha: 28 de septiembre de 2018.

Sra. Directora / Sr. Director:

En el Sistema de Información Séneca ya se encuentra ha a la planificación general del currículo, a la elaboración alumnado en torno a las competencias clave.

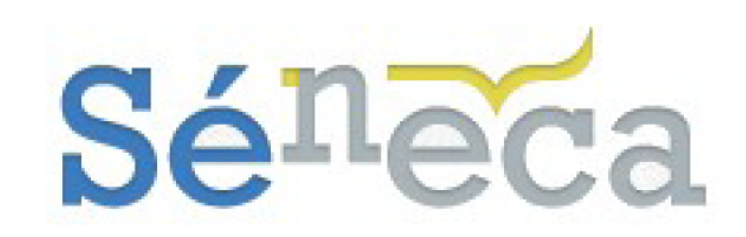

#### **CURRÍCULO POR COMPETENCIAS**

**MANUAL DE CENTROS DOCENTES DE SECUNDARIA Y BACHILLERATO** 

> Versión 2.0 Septiembre 2018

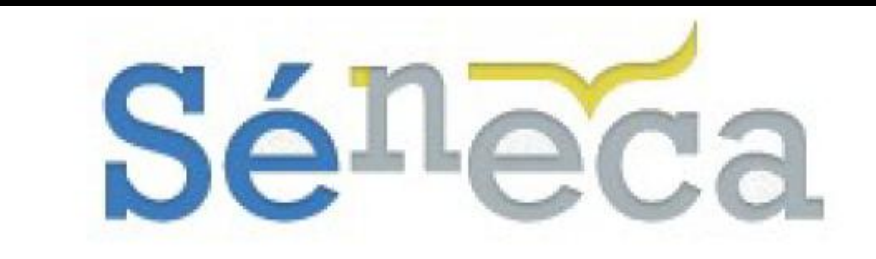

#### **CURRÍCULO POR COMPETENCIAS**

**MANUAL DE CENTROS DOCENTES DE SECUNDARIA Y BACHILLERATO** 

> Versión 2.0 Septiembre 2018

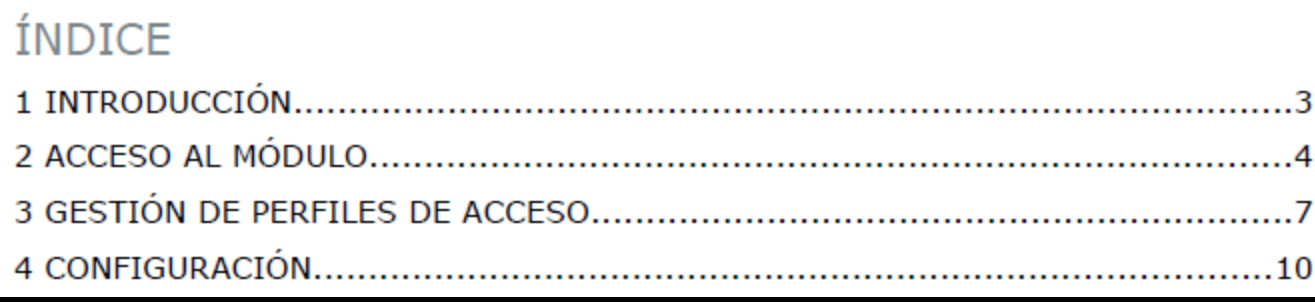

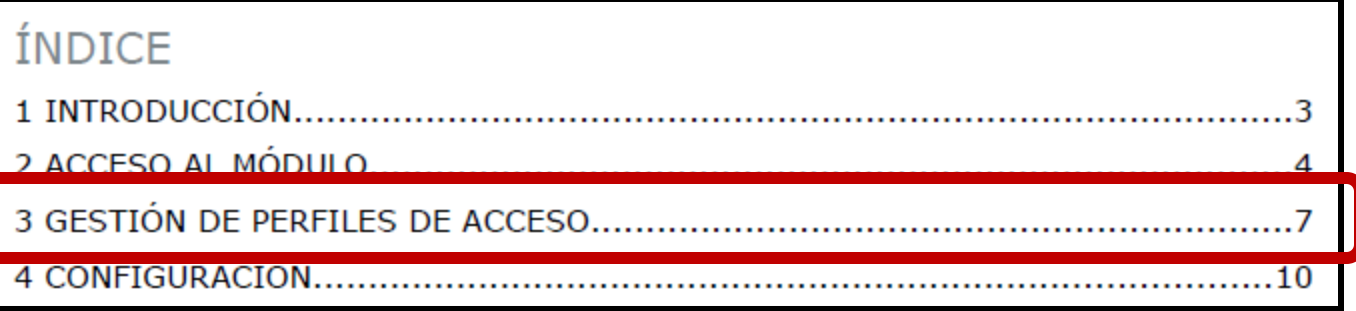

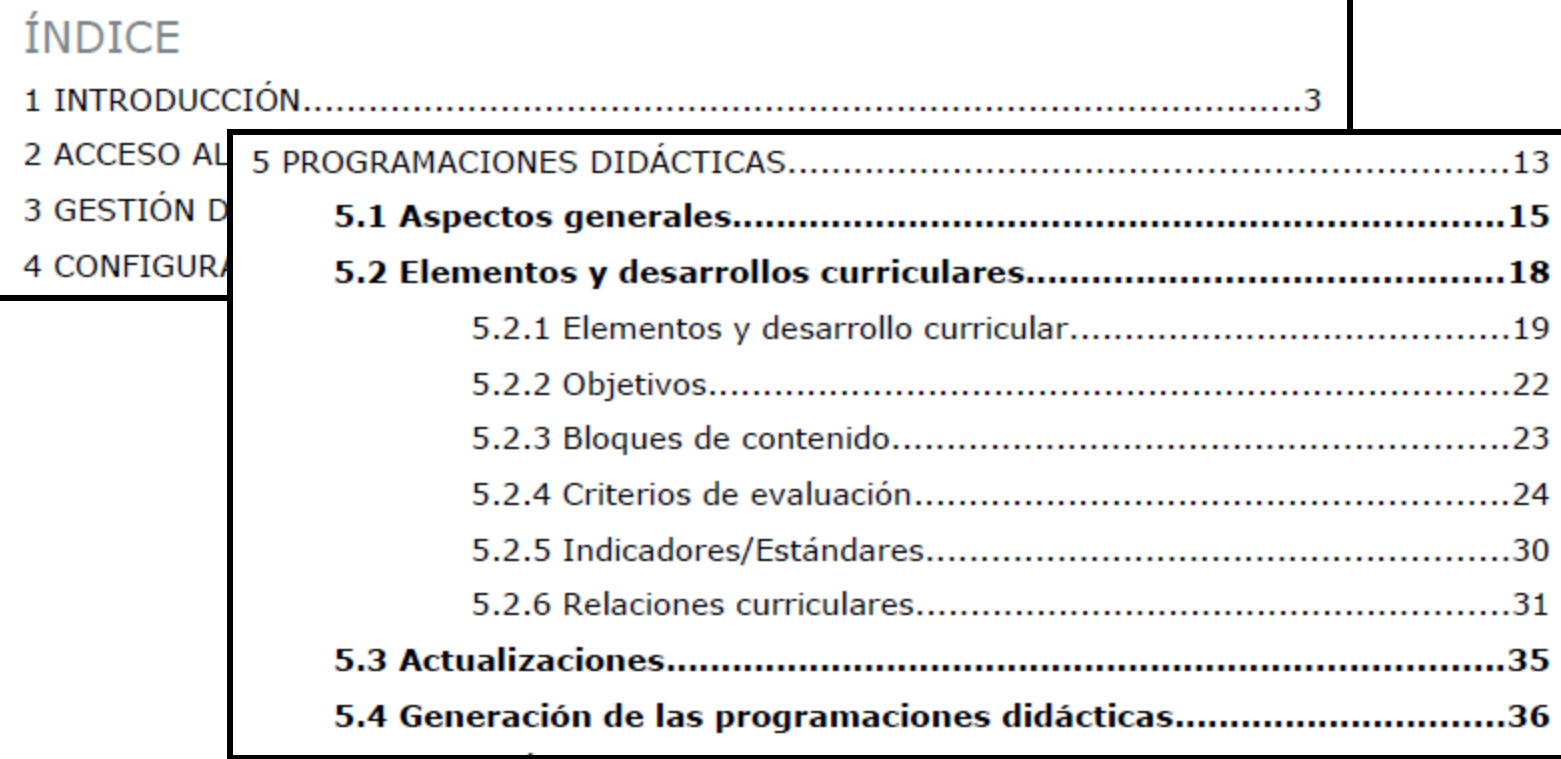

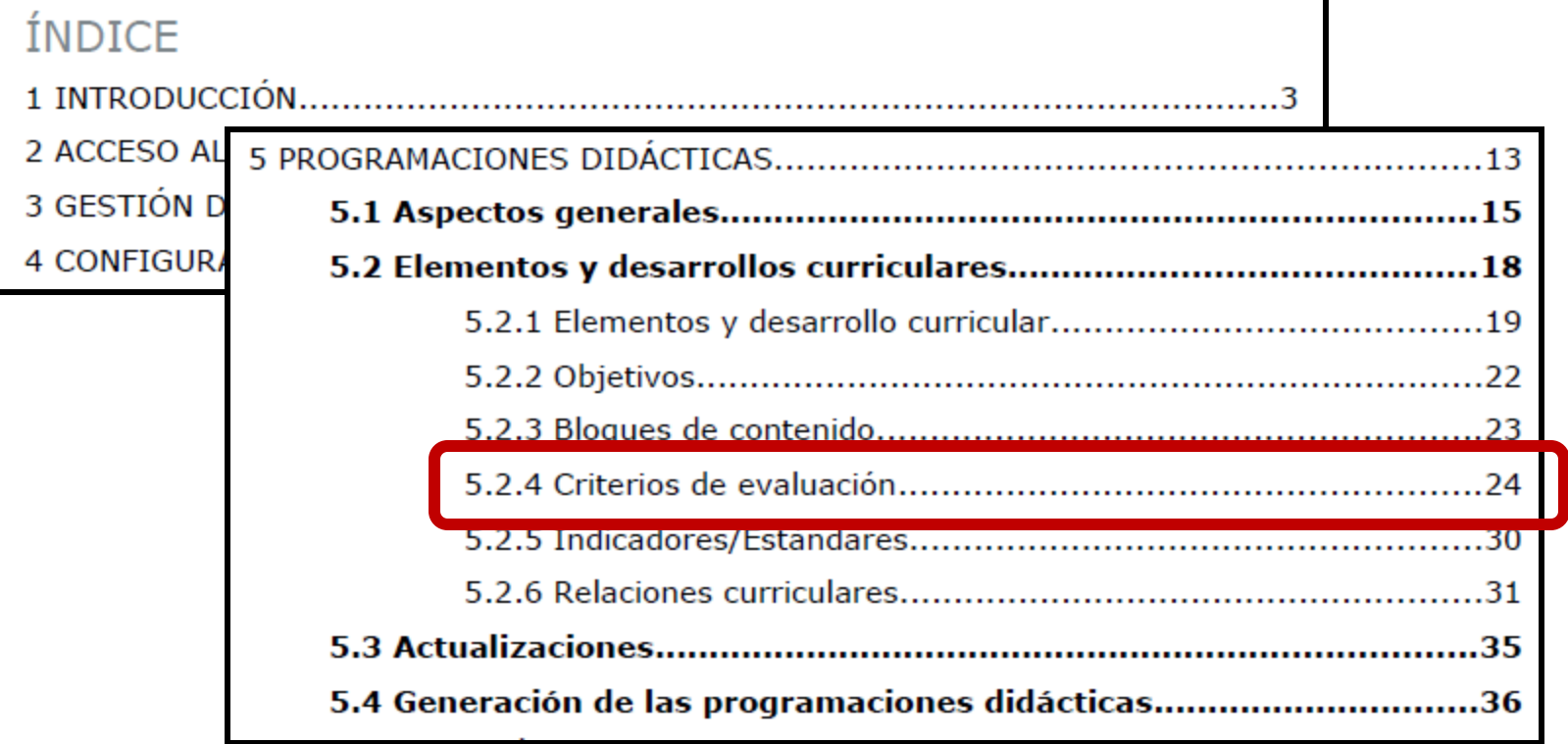

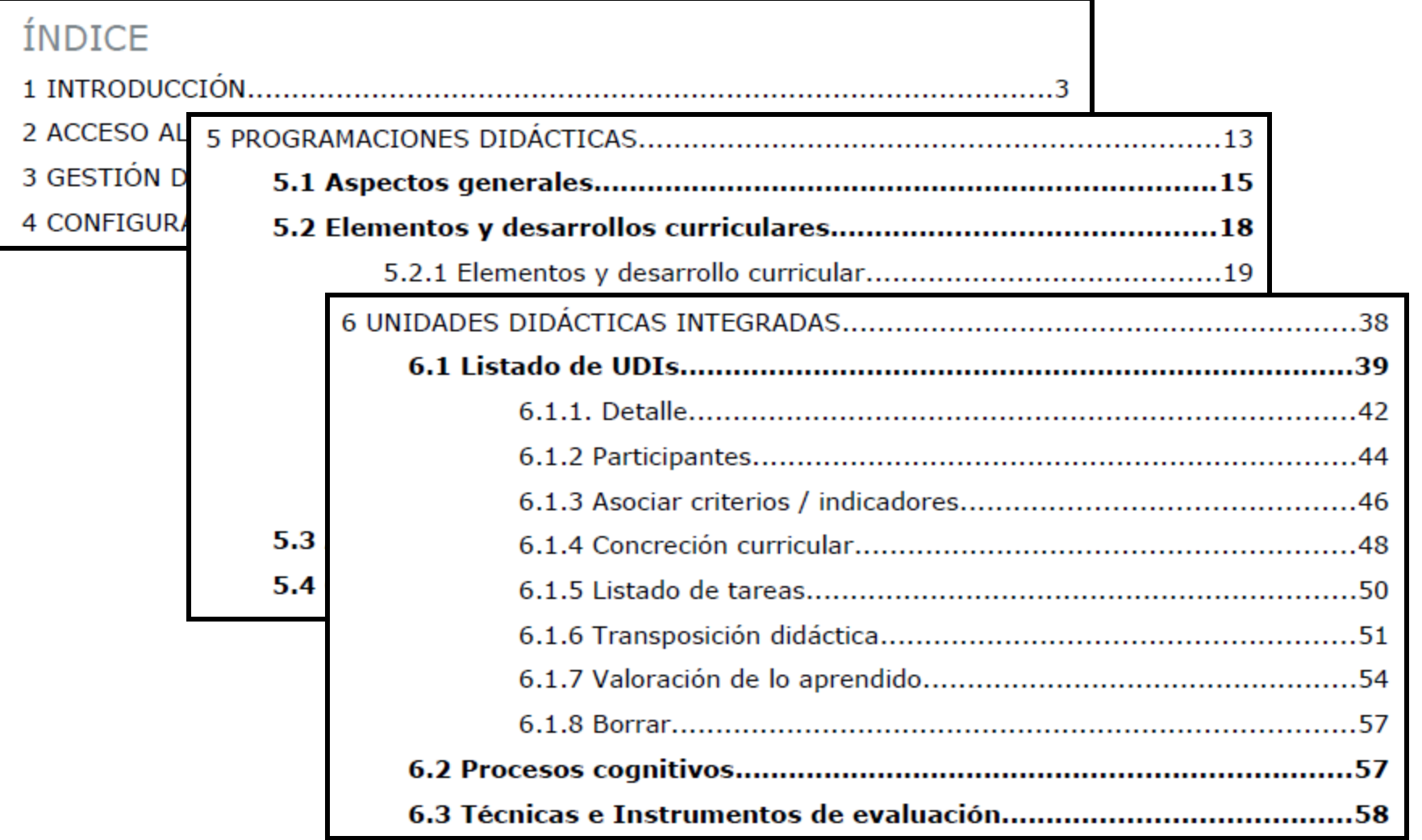

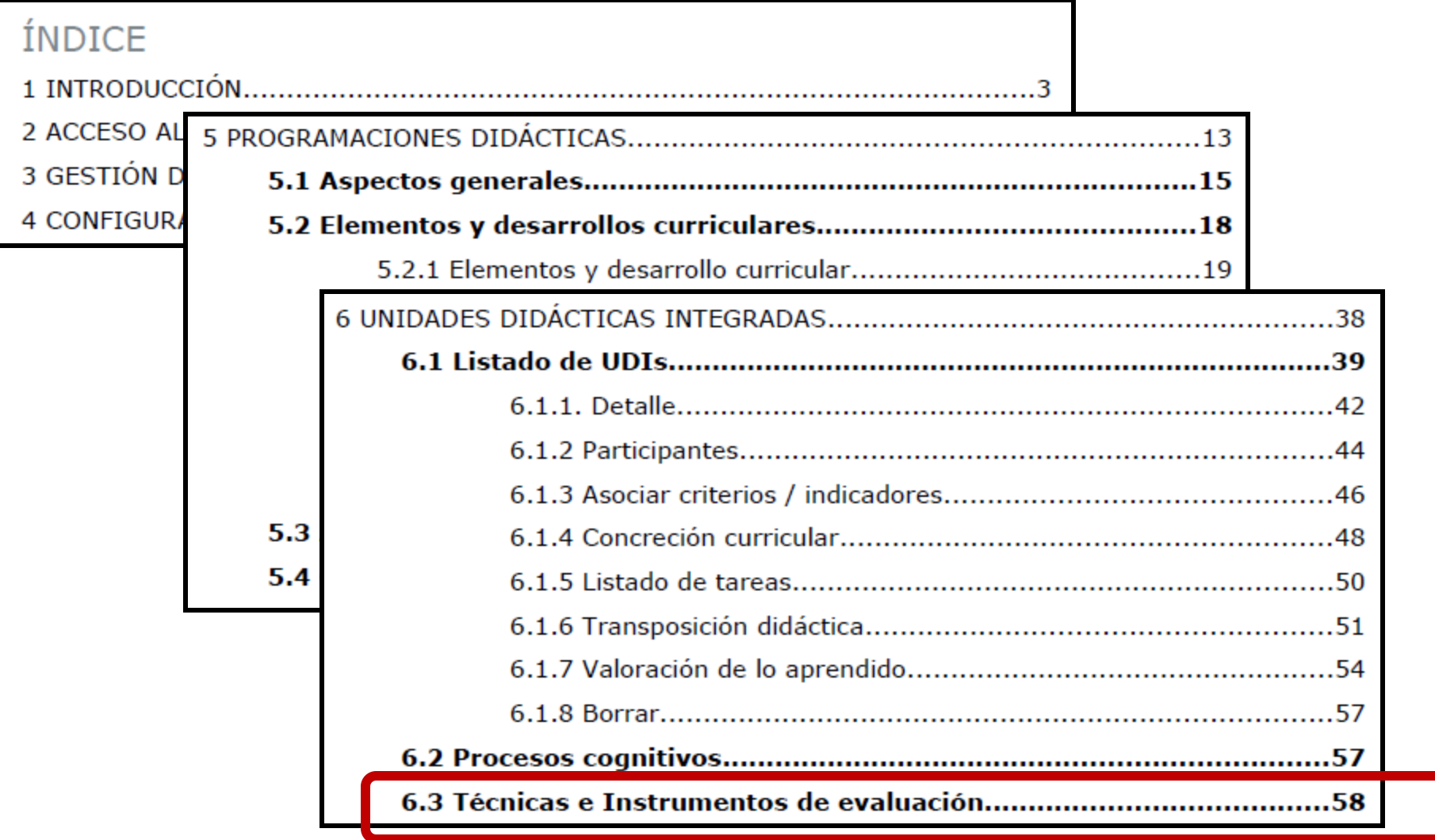

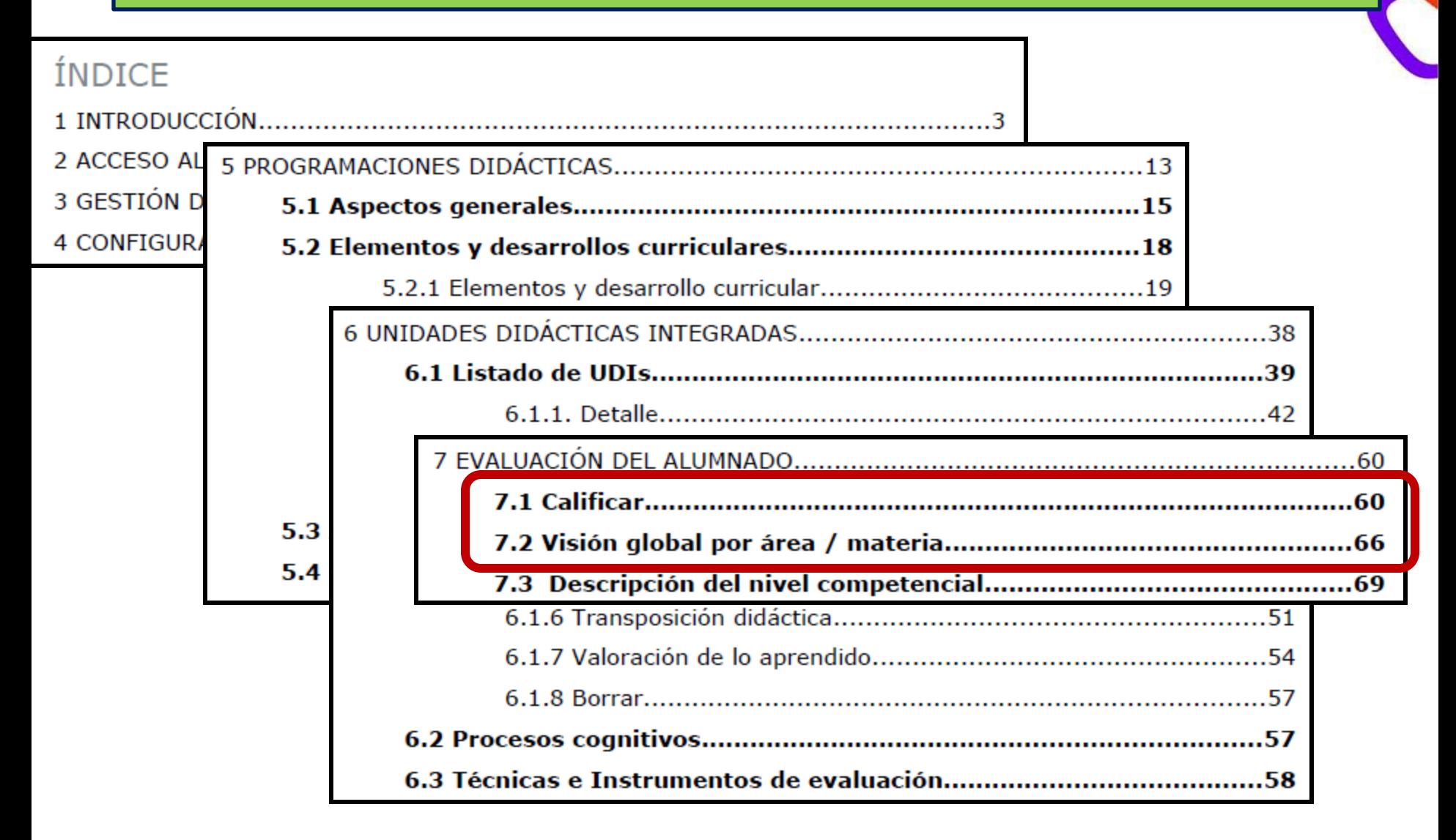

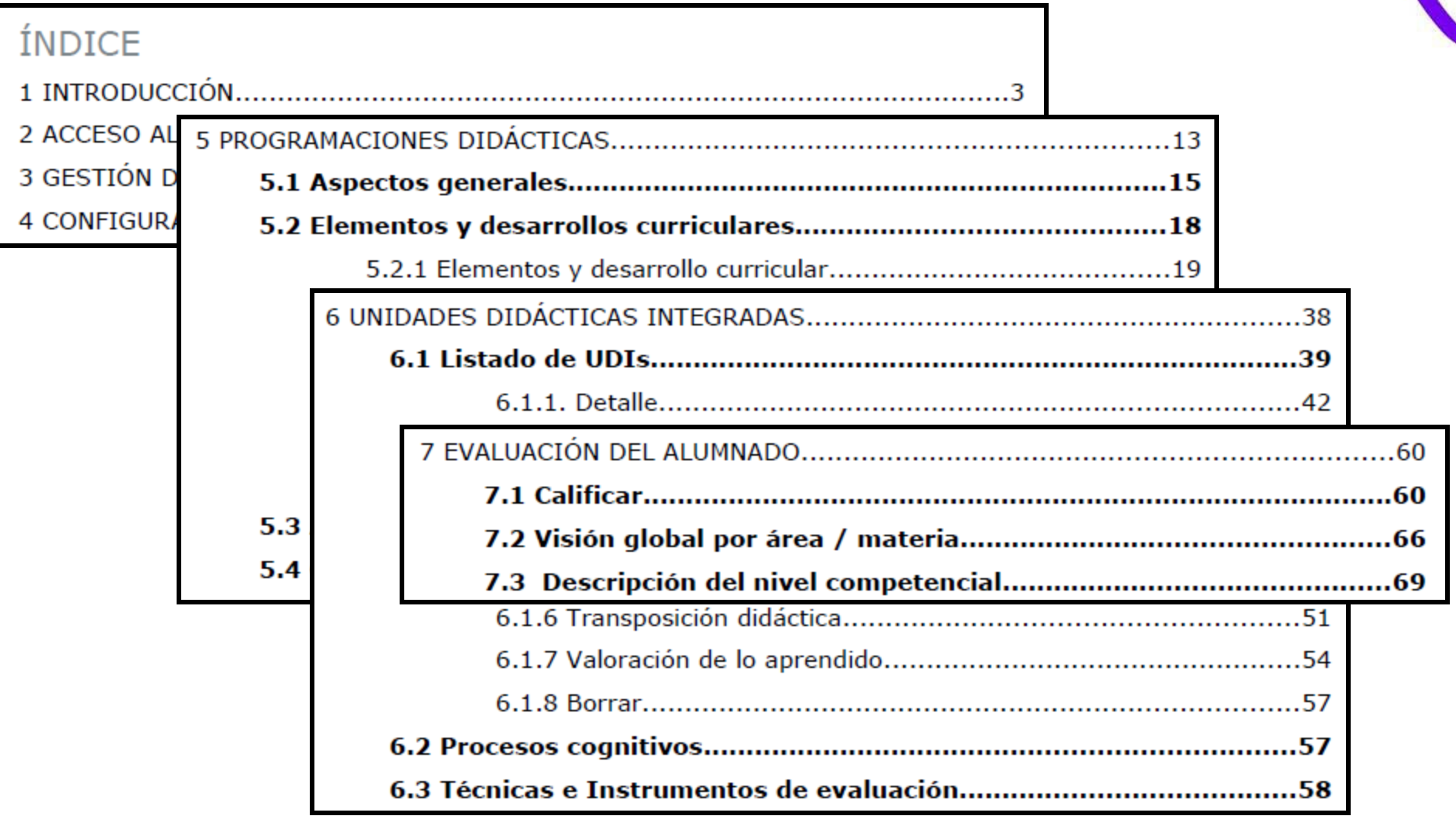

**EVALUACIÓN POR COMPETENCIAS ÍNDICE** 2 ACCESO AL 3 GESTIÓN D 4 CONFIGUR 7.1 Calificar 60  $5.3$  $74$  $5.4$ 

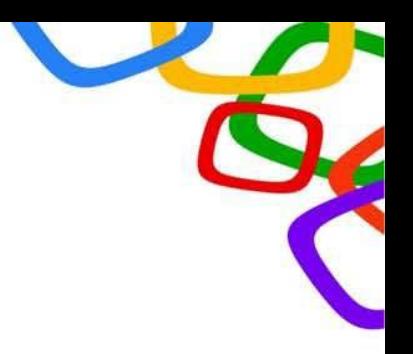

# **GESTIÓN DE PERFILES DE ACCESO**

### **APLICATIVO SÉNECA**

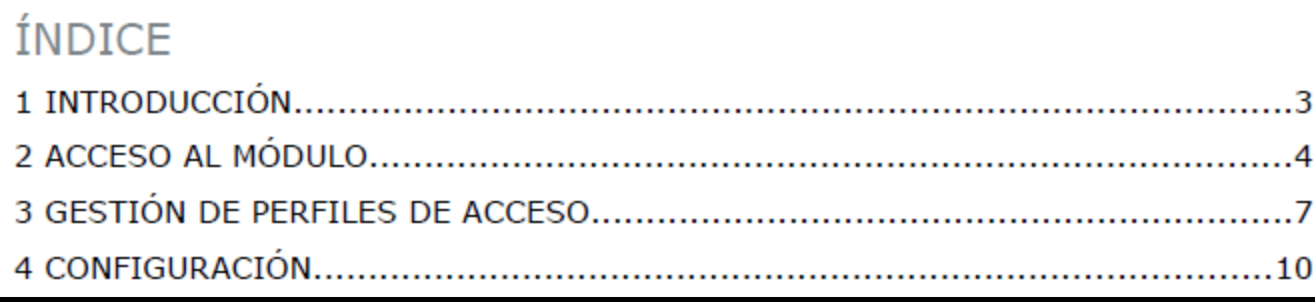

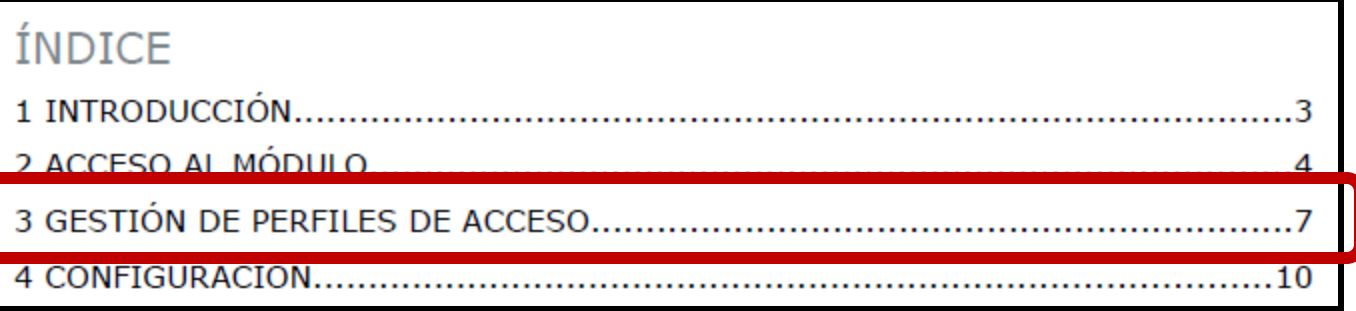

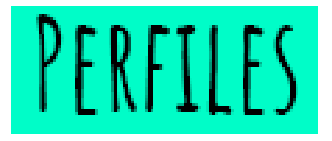

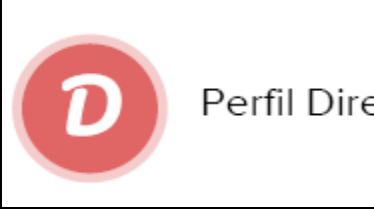

Perfil Dirección

#### Dos **perfiles principales** y un **ROL AUXILIAR y TEMPORAL**

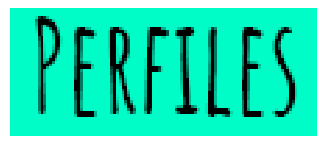

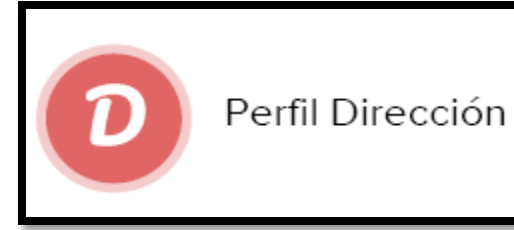

#### Dos **perfiles principales** y un **ROL AUXILIAR y TEMPORAL**

• **EVALUADOR**: permite evaluar con la herramienta de Séneca.

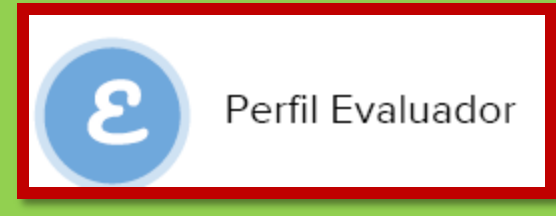

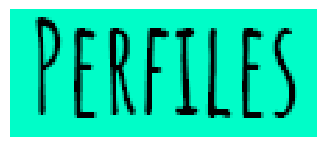

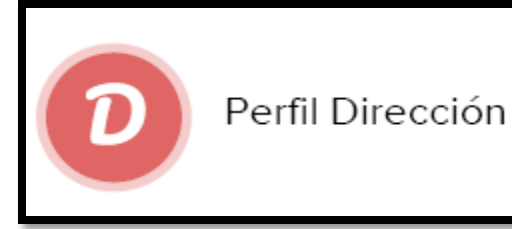

Dos **perfiles principales** y un **ROL AUXILIAR y TEMPORAL**

• **EVALUADOR**: permite evaluar con la herramienta de Séneca.

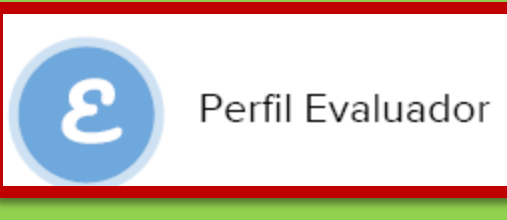

- **COORDINADOR**: permite gestionar el currículo, definir
- secuencias de contenidos, ponderar criterios.. CONFIGURAR

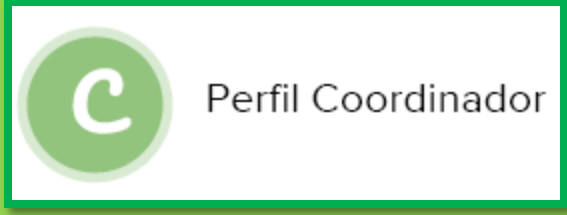

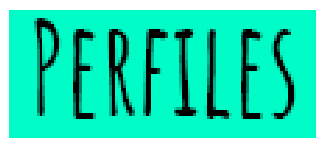

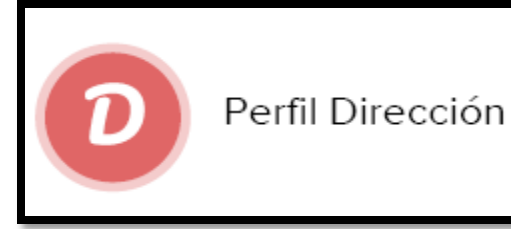

Dos **perfiles principales** y un **ROL AUXILIAR y TEMPORAL**

• **EVALUADOR**: permite evaluar con la herramienta de Séneca.

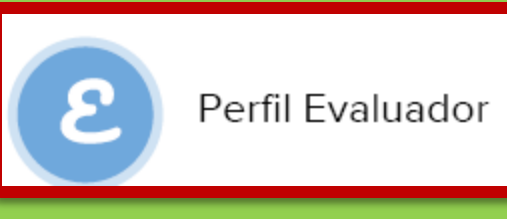

- **COORDINADOR**: permite gestionar el currículo, definir
- secuencias de contenidos, ponderar criterios.. CONFIGURAR

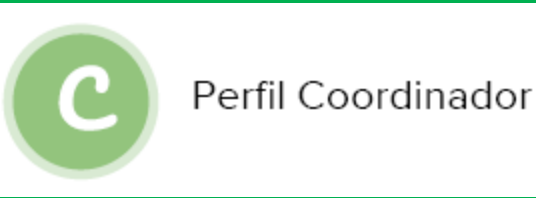

• **ELABORADOR**: permite gestionar y grabar las **programaciones**.

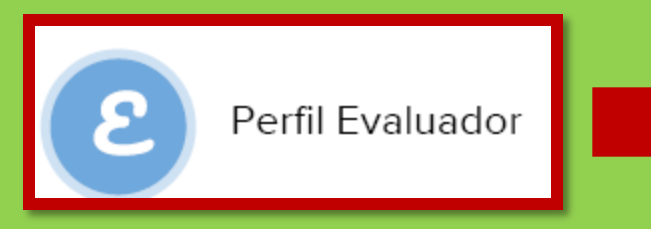

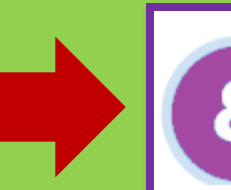

Perfil Elaborador

Ï.

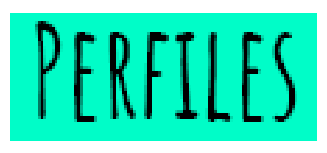

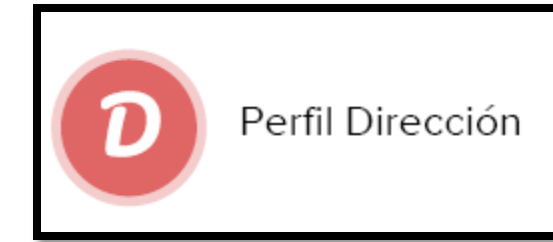

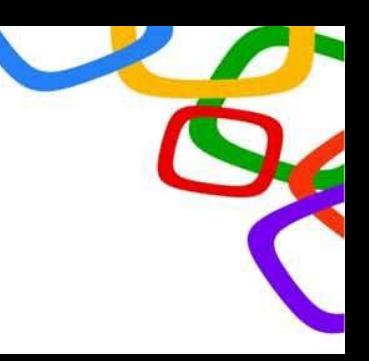

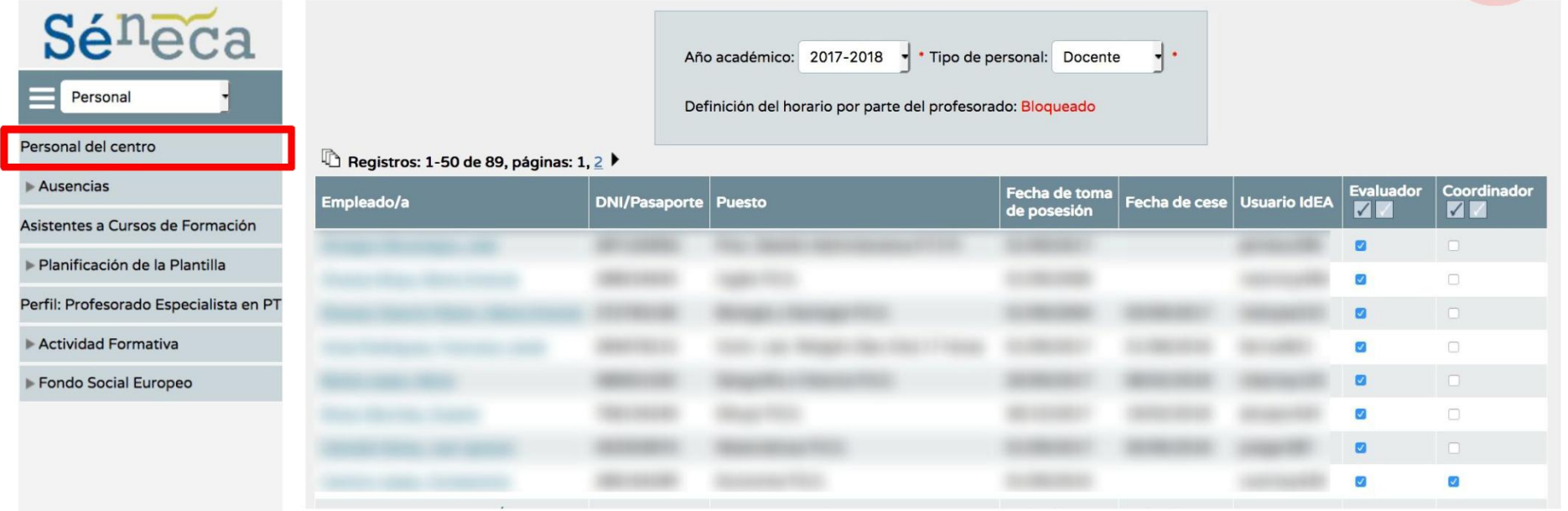

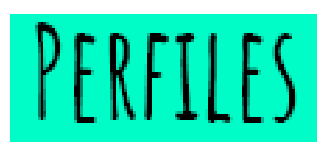

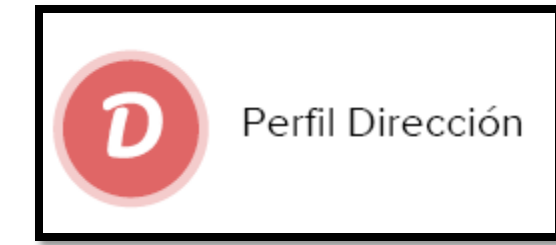

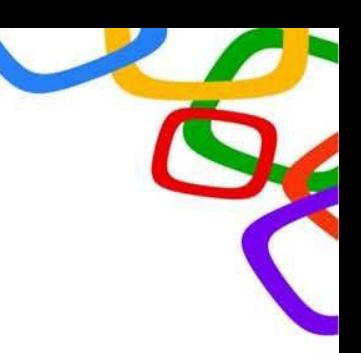

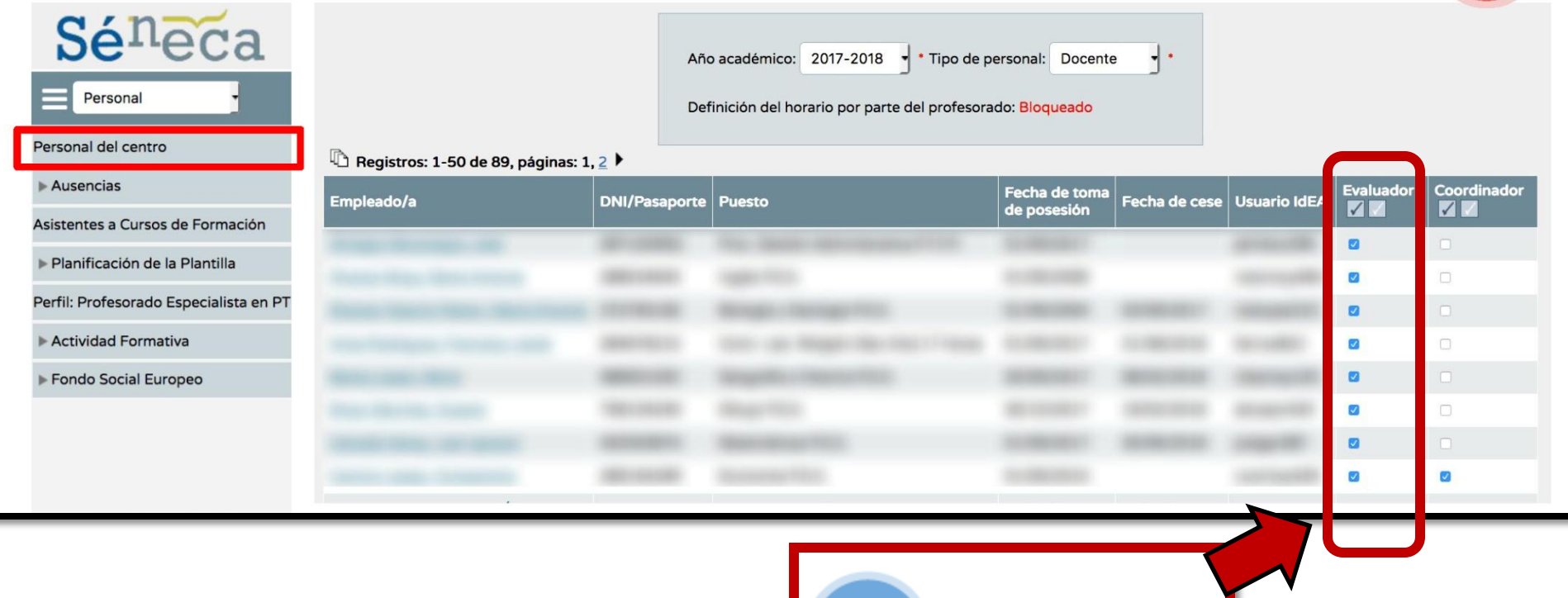

Perfil Evaluador

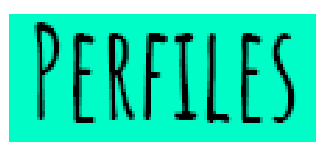

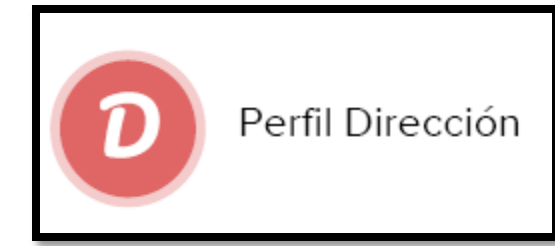

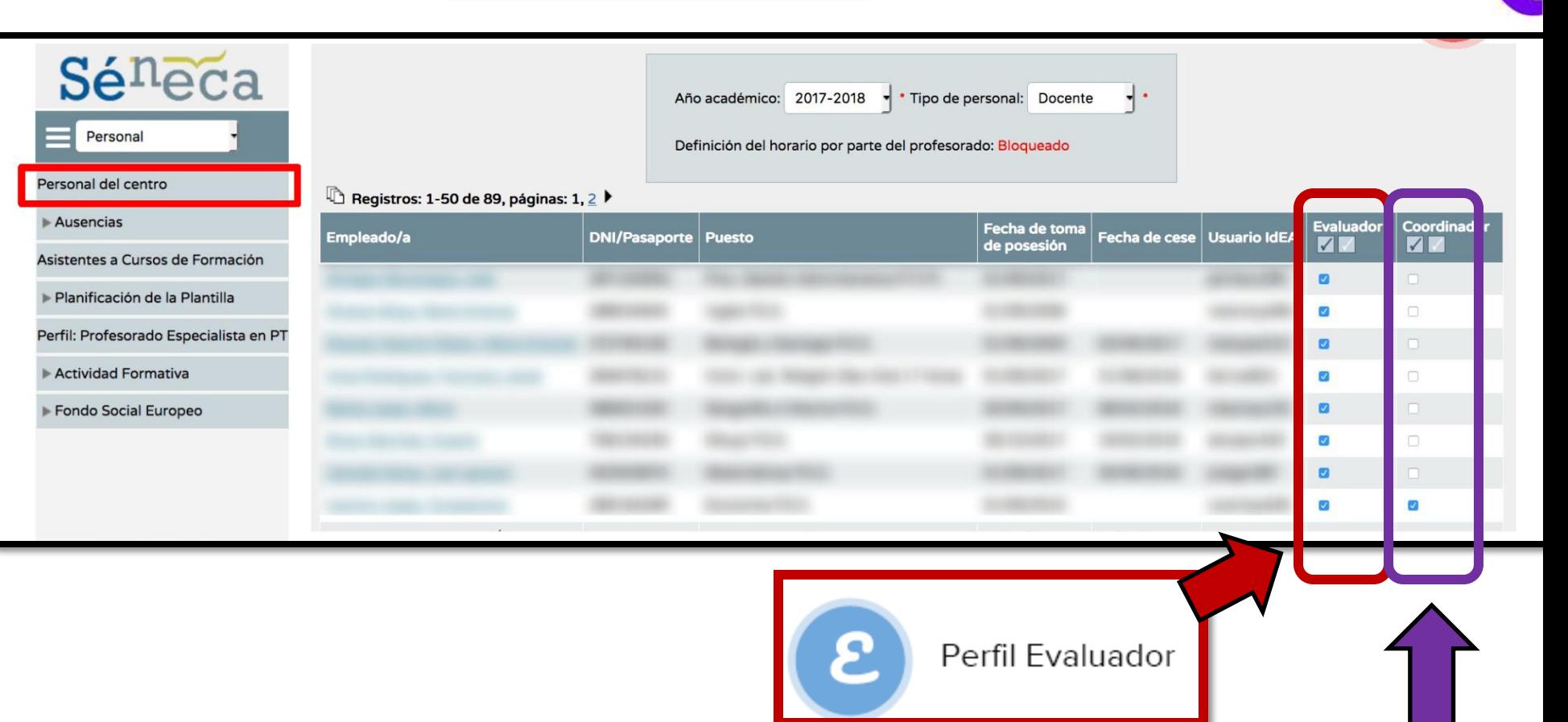

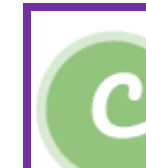

Perfil Coordinador

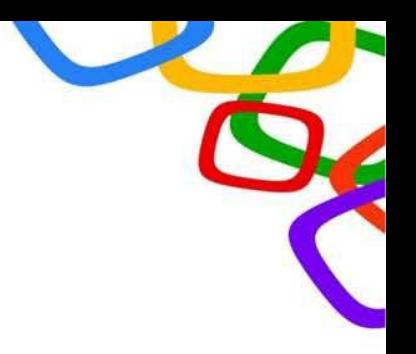

# ¿CÓMO SE TRABAJA EN SÉNECA? APLICATIVO SÉNECA

## ¿CÓMO SE TRABAJA EN SÉNECA?

K

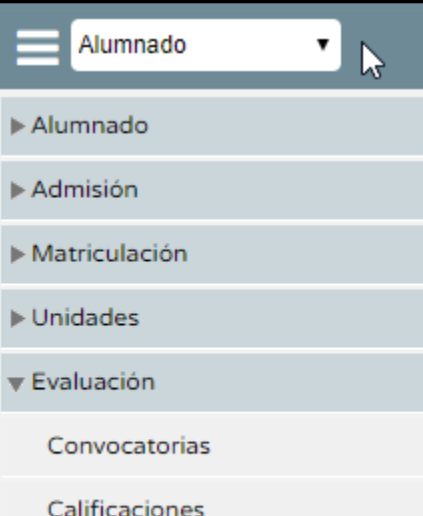

Currículo por competencias

¿CÓMO SE TRABAJA EN SÉNECA?

▼

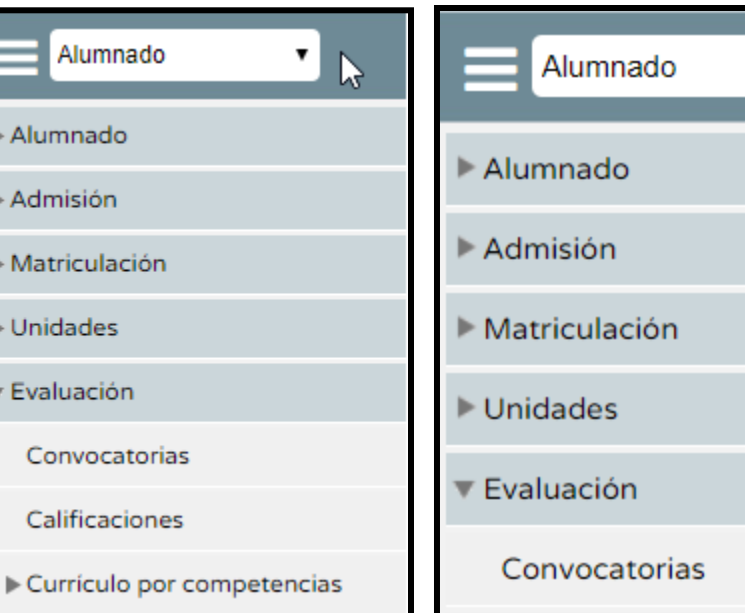

Calificaciones

Configuración

integradas)

Currículo por competencias

Programaciones didácticas

UDI (Unidades didácticas

Evaluación del alumnado

 $\triangleright$  Ad

 $\blacktriangleright$  M

 $\blacktriangleright$  Ur

¿CÓMO SE TRABAJA EN SÉNECA?

▼

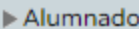

Alumnado

 $\blacktriangleright$  Admisión

 $\blacktriangleright$  Matriculación

**Unidades** 

 $\overline{\mathbf{v}}$  Evaluación

Convocatorias

Calificaciones

Currículo por competencias

Alumnado

Alumnado

 $\blacktriangleright$  Admisión

 $\mathcal{A}$ 

Matriculación

**Unidades** 

Evaluación

Convocatorias

Calificaciones

Currículo por competencias

Configuración

Programaciones didácticas

UDI (Unidades didácticas integradas)

Evaluación del alumnado

#### Currículo por competencias

Configuración

#### Programaciones didácticas

UDI (Unidades didácticas integradas)

#### Evaluación del alumnado

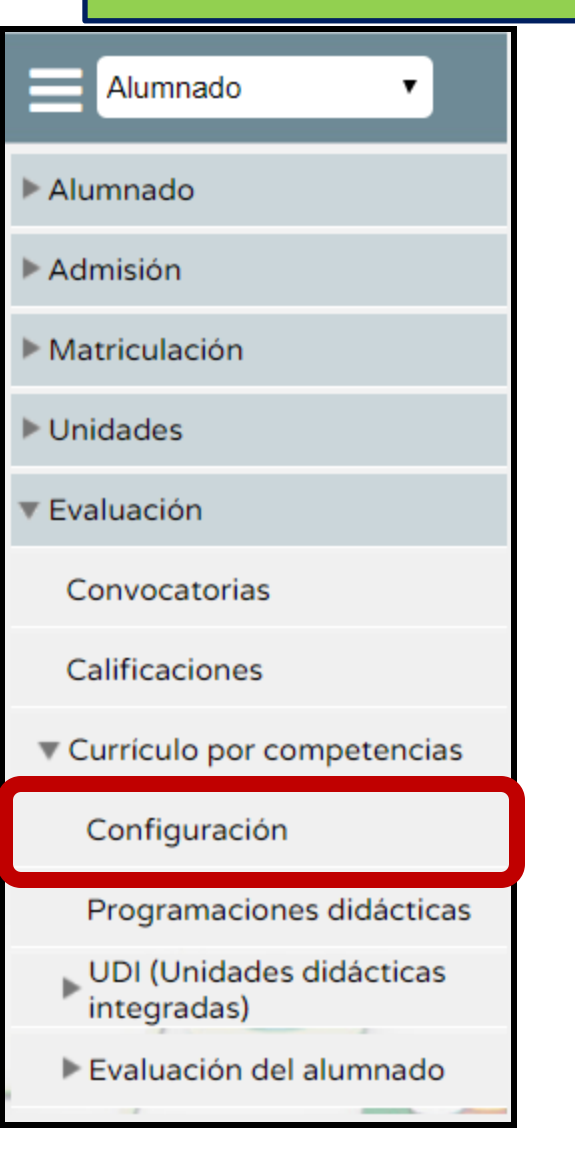

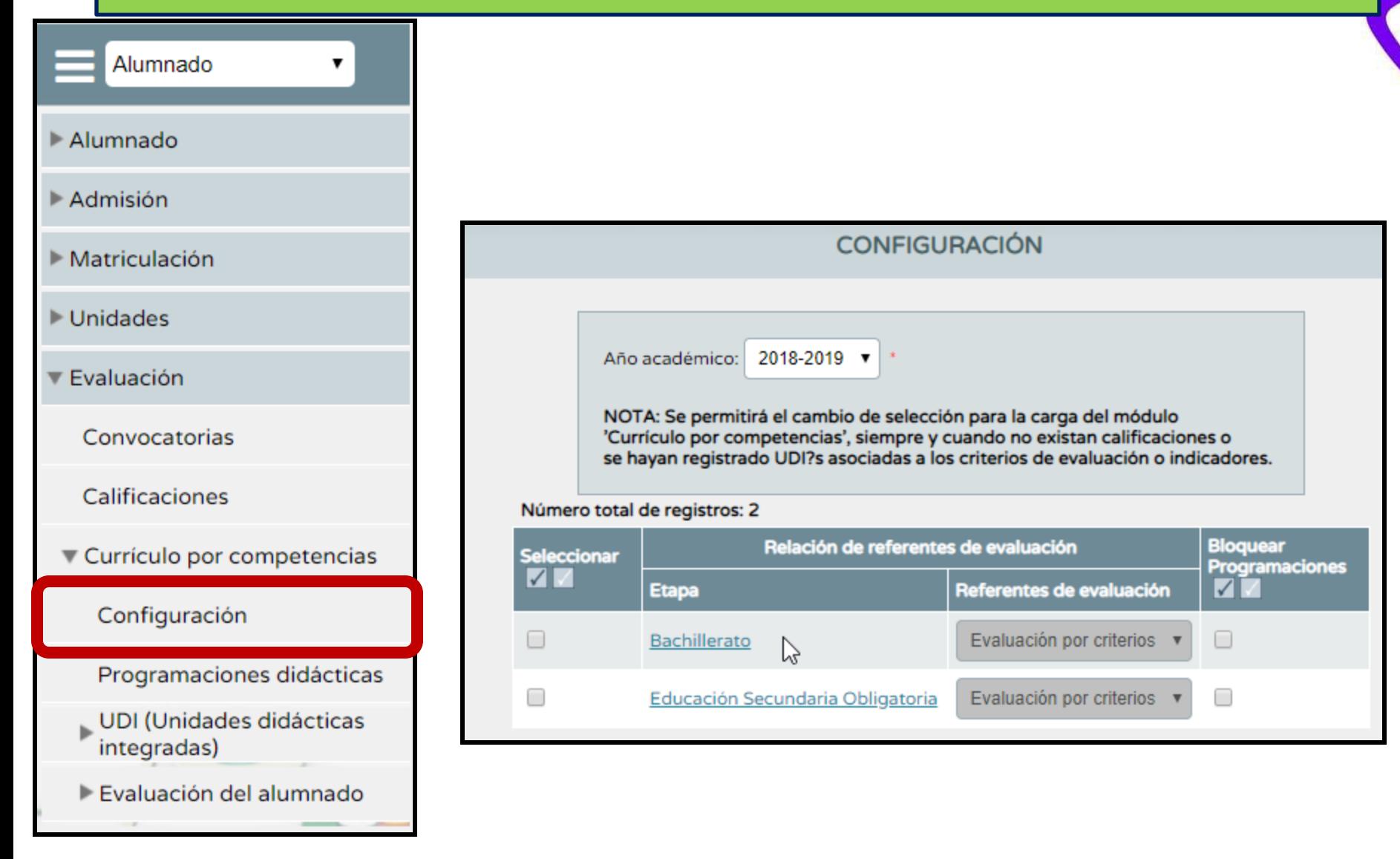

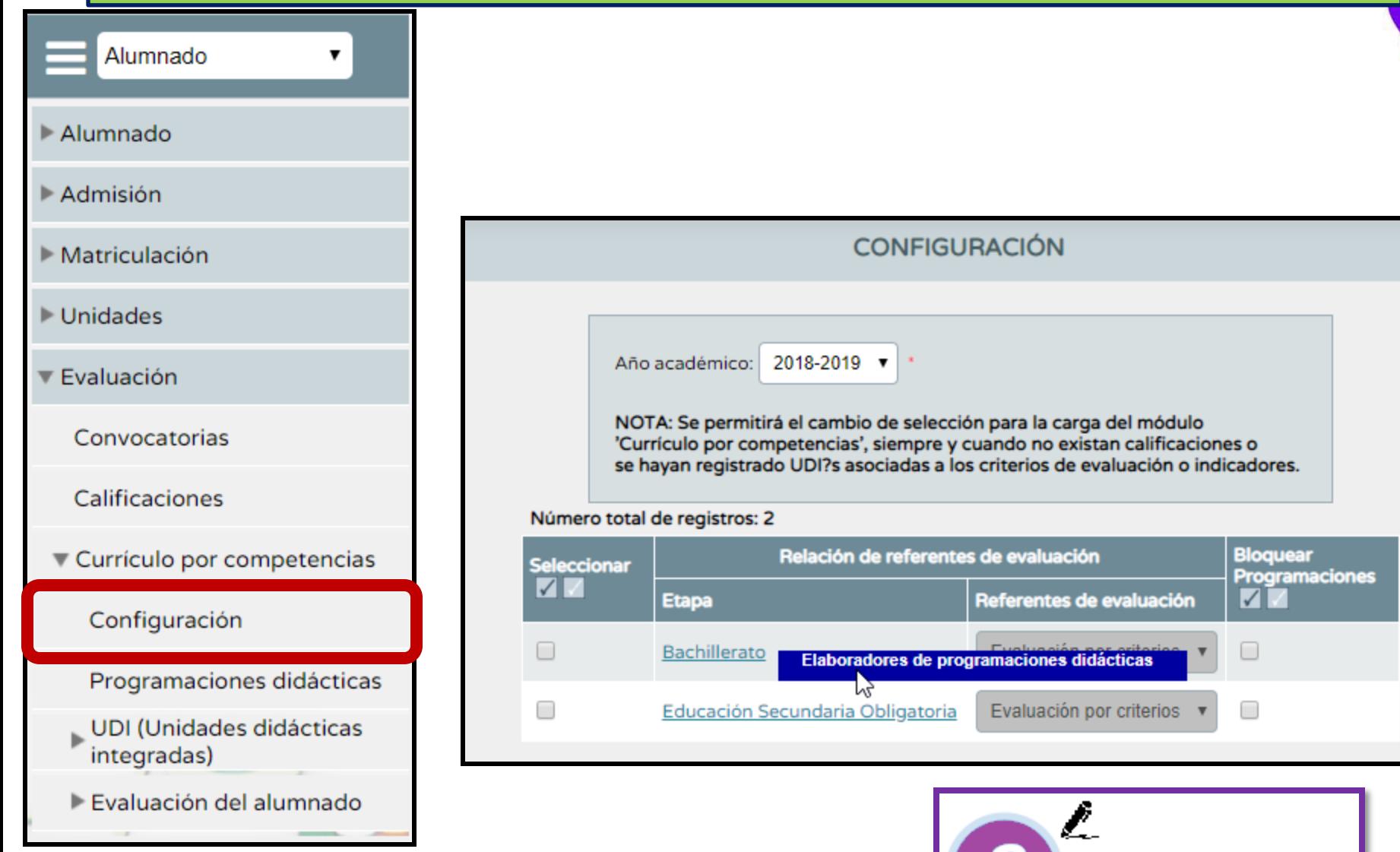

Perfil Elaborador

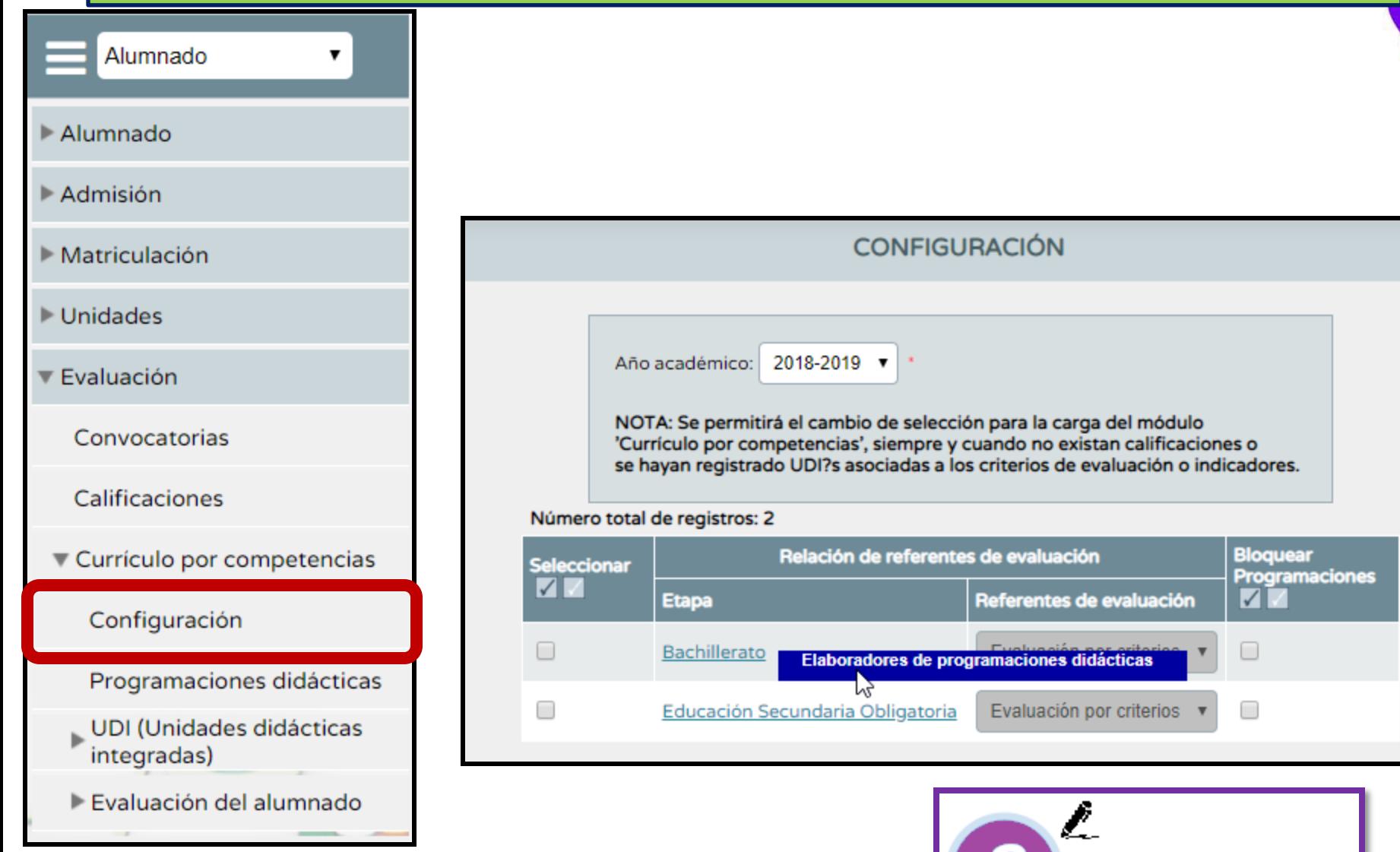

Perfil Elaborador

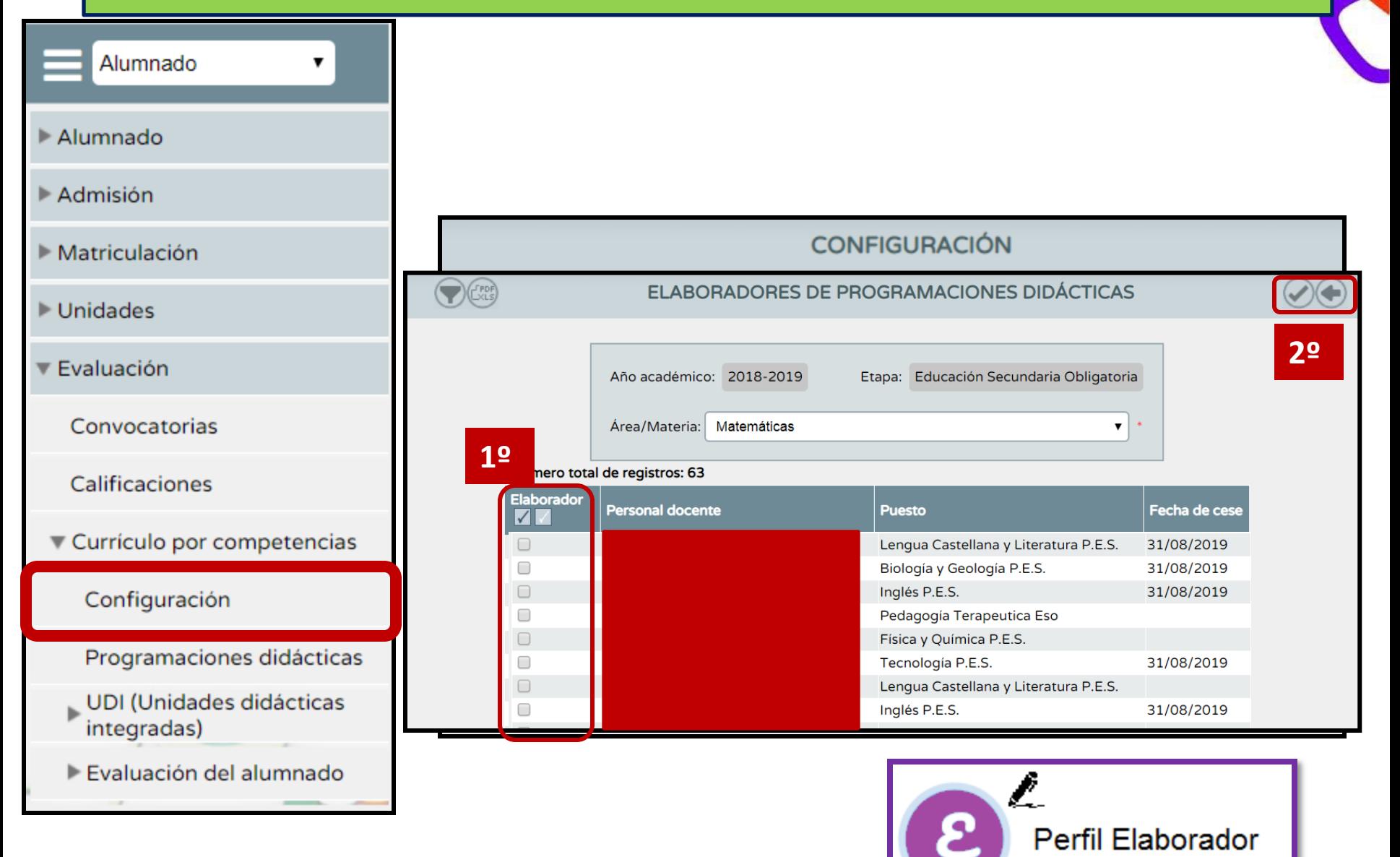

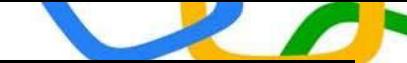

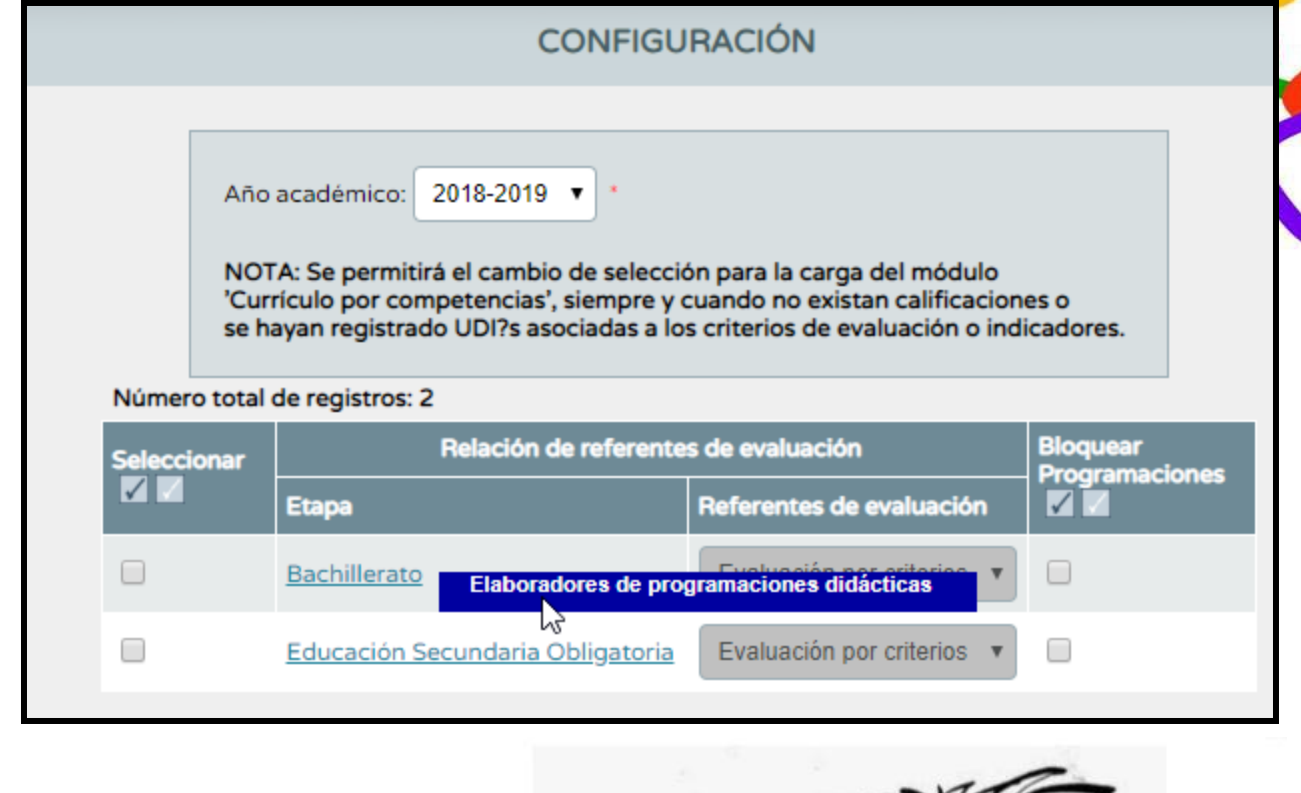

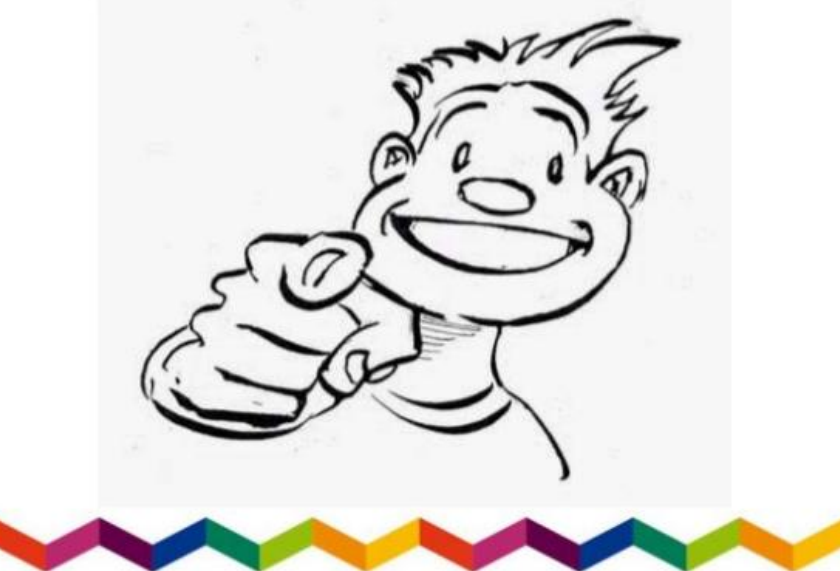

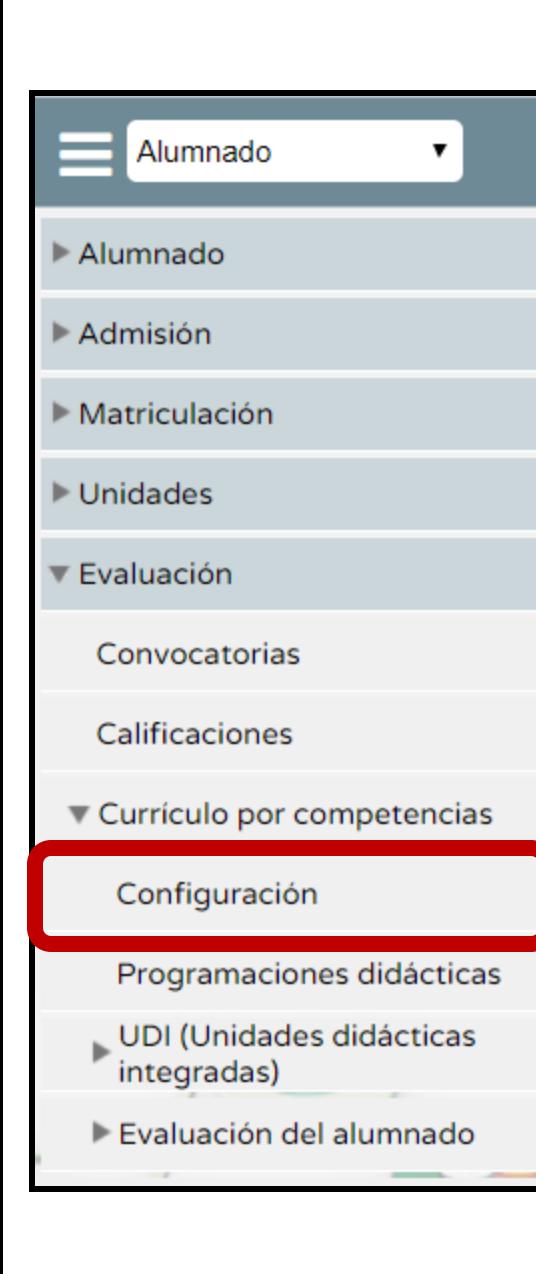

## **MUCHAS GRACIAS POR VUESTRA ATENCIÓN**

**Juan Manuel López Lozano**

**jmllozano@gmail.com**